## VM CPAR دادرتسإ و دادرتسإ ةطقل  $\overline{\phantom{0}}$

# تايوتحملا

ةمدقملا ةيساسأ تامولعم ةكبشلا ريثأت راذنإ VM ةطقل يطايتحالا خسنلا CPAR قيبطت ليغشت فاقيإ VM ل يطايتحالا خسنلا ةطقل ةمهم VM ةطقل <u>ةطقللJ مادختس|ب ليثمل| دادرتس|</u> <u>دادرتس|ل| ةيلمع</u> هنييعتو مئاع IP ناونع ءاشنإ SSH نيكمت SSH ةسلج ءاشنإ CPAR ليثم ءدب طاشنلا دعب ام ةحص صحف

# ةمدقملا

ضيوفتلاو ةقداصملا تاليثم خسن ةيفيك لوح ةوطخب ةوطخ ءارجإ دنتسملا اذه حضوي ة التاريخ (AAA) من العامل العامل. (قطقل) اي

# ةيساسأ تامولعم

ةكرح ىلع ريثاتال ليلقتال ةرم لك يف عقوم لكو عقوم لكل ءارجإلا اذه ذيفنت يرورضلا نم .كرتشملا رورم

ةدحو موقت ال ثيح NewTON رادصإ مادختساب OpenStack ةئيب ىلع ءارجإلا اذه قبطني مكحتلا ةنرملا يف تامدخلا) ESC) ةرادإب Cisco Prime Access Registrar (CPAR) تيبثتو CPAR .OpenStack ىلع هرشن مت يذلا (VM (يرهاظلا زاهجلا ىلع ةرشابم

هتحص نم ققحتلاو اقبسم هعي مجت مت ةلومحملا ةزهجألا مزحل يساسأ لح وه Ultra-M وه VNF). OpenStack) ةيرهاظلا ةكبشJا فئاظو رشن طيس بتل ممي مصت مت ايض ارتفا :ةيلاتلا دقعلا عاونأ نم نوكتيو M-Ultra ل (VIM (ةيرهاظلا ةيساسألا ةينبلا ريدم

- ةبسوح ●
- (ةبسوحلا OSD (ةبسوحلا تانئاكلا نيزخت صرق ●
- طباض ●
- (OSPD (ريدملا OpenStack يساسألا ماظنلا ●
- يف ةينءملا تانوكملاو Ultra-M قينقتل ىوتسملI ةيلياع ةيرامعملI ةينبلI حيضوت مت هذه
	- :ةروصلا

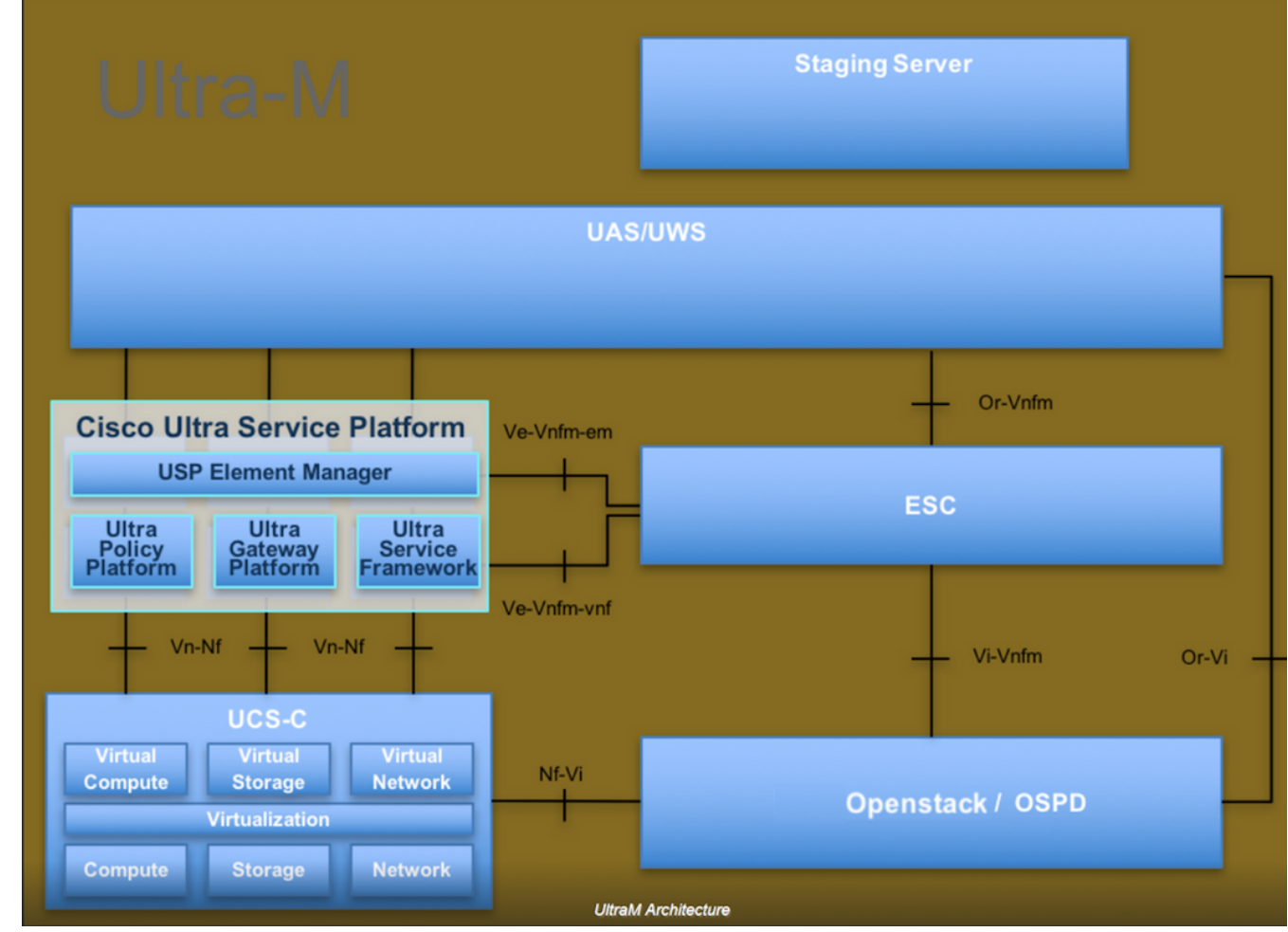

لصفيو يساسألا M-Ultra Cisco ماظن ىلع نيعلطملا Cisco دارفأل دنتسملا اذه صصخم . Redhat و OpenStack ليغشتلا ماظن يف ذيفنتلل ةبولطملا تاوطخلا

.دنتسملا اذه يف ةدراول| تاءارجإل| ديدحتل Ultra M 5.1.x رادصإل| يف رظنل| متي :**ةظحالم** 

## ةكبشلا ريثأت

ضافخنا عقوتملا نم ،(CPAR (مكحتلا ىوتسم ةيامح ةيلمع ضافخنا دنع ماع لكشب ،قيبطتلI ليءثشت فاقيإب موقت امدنع للحلI وه امك يسيءزلI ءادألI رشؤم ىوتسم متىل لفسأل رىظنلل رط رطقلا ةمئالمل قئاقد 5 ىلإ لصي ام رمألا قرغتسي .يرطقلا ميءقت لا ريرقت وحن ةهجوملا تابلطلا عيمج لشفتس ،يلاحلا تقولا يفو. هلاسرإ نء (DRA) رطقلا هيجوت لـماع فـقوتيو ةلطعم نوكتـل تـاطابترالI ديدحت متي ،تـقولI كـلذ دعب .ةدقعلا هذه وحن تانايبلا رورم ةكرح هيجوت

ةبساحملاو ضي وفتلاو ةقداصملا يف ةيلاحلا تاسلجلا عيمجل ةبسنلابف ،كلذ ىلع ةوالع ةقداصملا عم تاسلجلا هذه نمضتي لصف/قافرإ ءارجإ كانه ناك اذإ ،اهقالغإ متي يتلا (AAA( نامألا دري ثيح ،لَشفي فوس ءارجإلI اذه نإف ،ةطشن ىرخأ (AAA) ةبساحملاو ضيوفتلاو ةبساحملاو ضي وفتلاو ةقداصملا يف لجسم مدختسملا نأ ىلع (HSS) ةمدخك فاضتسملI .حاجنب همامتإ يلء ارداق نوكي نل ءارجإلI نأو اهليءُشت فاقي إمت يتلI (AAA)

10 يلاوح دعب ةئاملا يف 90 نع (STR) لسلستملا رابتخال حاجن لدعم ليقي نأ عقوتملا نمو 90٪. ةغلابلا ةيداعلا ةميقلا ىلإ لوصولا بجي ،تقولا كلذ دعبو .طاشنلا لامتكا نم تاعاس

CPAR ةمدخ فاقيإ مت املك (SNMP (طيسبلا تاكبشلا ةرادإ لوكوتورب تاهيبنت ءاشنإ متي تامئالـمَلا لمشت .اهلُك ةيلمعلا ربع SNMP تارابتخإ ءاشنإ عقوتملا نم كلذل ،اهليءَشُتو :ةعقوتملا

- CPAR مداخ فقوت ●
- لطعم يرهاظلا زاهجلا ●
- (CPAR ليثم ةطساوب ةرشابم هؤاشنإ متي ال عقوتم هيبنت) لفسأ ىلإ ةدقع ●

ارد ●

## VM ةطقل يطايتحالا خسنلا

## CPAR قيبطت ليغشت فاقيإ

.OSPD ىلإ لوصولاو عقوملل HORIZON عقوم ىلإ كلوصو ةيناكمإ نم دكأت :ةظحالم

ةرادإ بتكم" ب ةصاخلا جاتنإلا ةكبشب لصتم (SSH (Shell Secure ليمع يأ حتفا 1. ةوطخلا .CPAR ليثمب لصتاو "(TMO (ليوحتلا

ةبساحملاو ضي وفت لاو ةقداصملI تاليثم عي مج ليءغشت فاقي إمدع مهملI نم :**ةظحالم** .ةرم لك يف ةدحاو ةرم اهذيفـنت لب ،تـقولI سفـن يف دحاو عقوم لـخاد ةعبـرألI (AAA)

:رمألا ليءشتب مق ،(CPAR) مكحتلا ىوتسم ةيامح قيبطت ليءشت فاقيإل .2 ةوطخلا

/opt/CSCOar/bin/arserver stop ."Cisco Prime Access Registrar مداخ ليكو ليغشت فاقيإ لامتكا" ةلاسر رهظت نا بجي

ةلاسر ضرعتو arserver stop **رمأل**ا لـمعي نلـف ،ةحوتـفم اـCLI ةسلـج تكرت اذإ :**ةظحالـم** .هذه أطخلا

ERROR: You can not shut down Cisco Prime Access Registrar while the

CLI is being used. Current list of running

CLI with process id is:

2903 /opt/CSCOar/bin/aregcmd –s

فاقي| نم نكمتل| لبق هزييمت مت يذل| 2903 ةيلمعل| فرعم ءاهن| مزلي ،ل|ثمل| اذه يف هذه ءاهنإو رمألا ليءغشتب كيلءف ،ل|حل| وه اذه ناك اذإ .(CPAR) مكحتل| يوتسم ةي|مح : ةيلمعلا

kill -9 \*process\_id\* 1. ةوطخلا ررك مث

مق ،لعفل|ب (CPAR) مكحتل| ىوتسم ةيامح قيبطت ليغشت فاقيإ نم ققحتلل 3. ةوطخل| :رمالI ليغشتب

/opt/CSCOar/bin/arstatus :لئاسرلا هذه رهظت نأ بجي

Cisco Prime Access Registrar Server Agent not running

Cisco Prime Access Registrar GUI not running

## VM ل يطايتحالا خسنلا ةطقل ةمهم

يذلI (City) عقوملل قباطملا Horizon (GUI) قيموسرلI مدختسملI ةهجاو عقوم لخدأ 1. ةوطخلI .ايلاح هيلع لمعلا متي

.ةروصلا يف حضوم وه امك اهتظحالم تمت يتلا ةشاشلا نوكت ،قفألا ىلإ كلوصو دنع

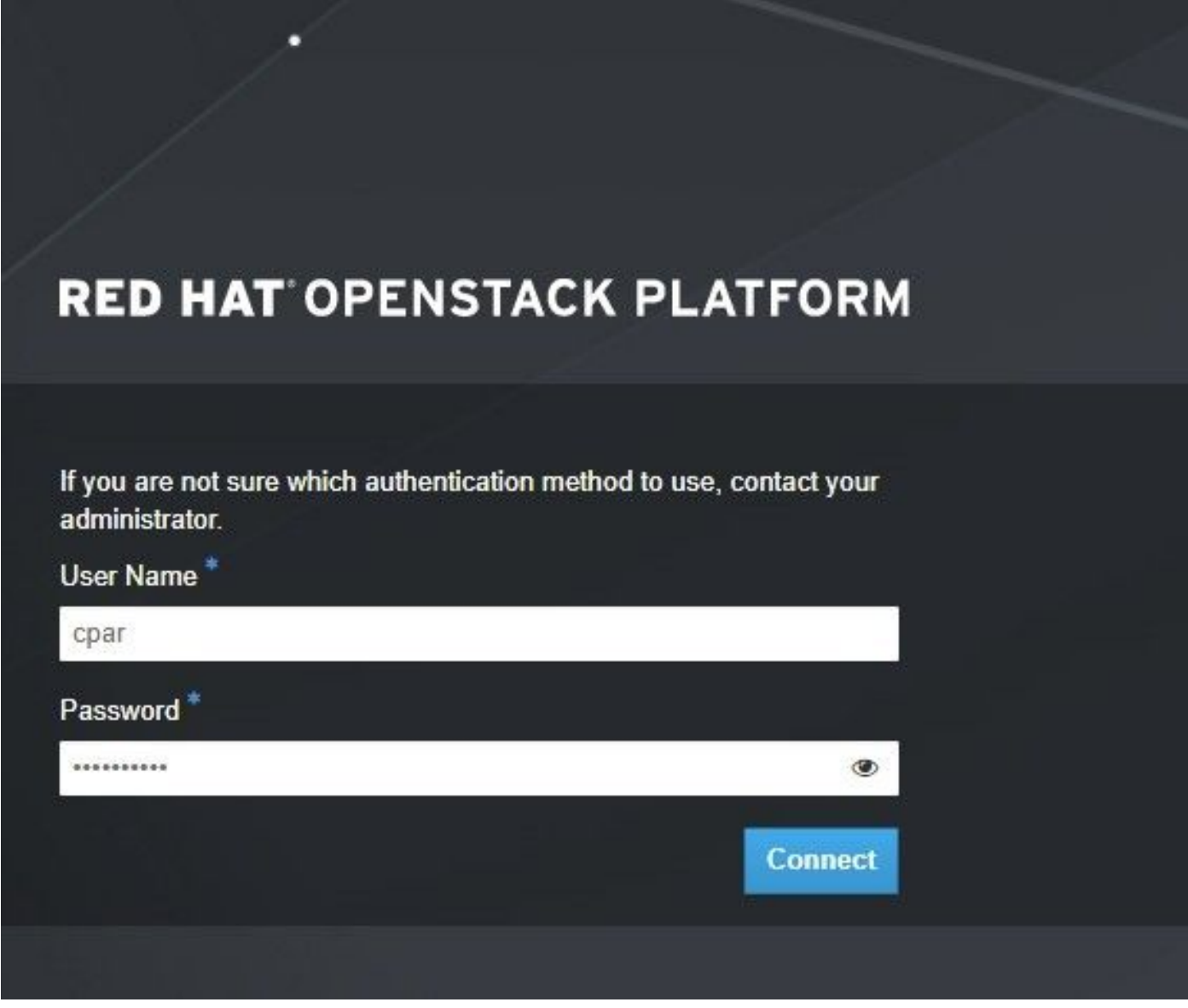

.ةروصلا يف حضوم وه امك **تاليثم < عورشم** ىلإ لقتنا 2. ةوطخل

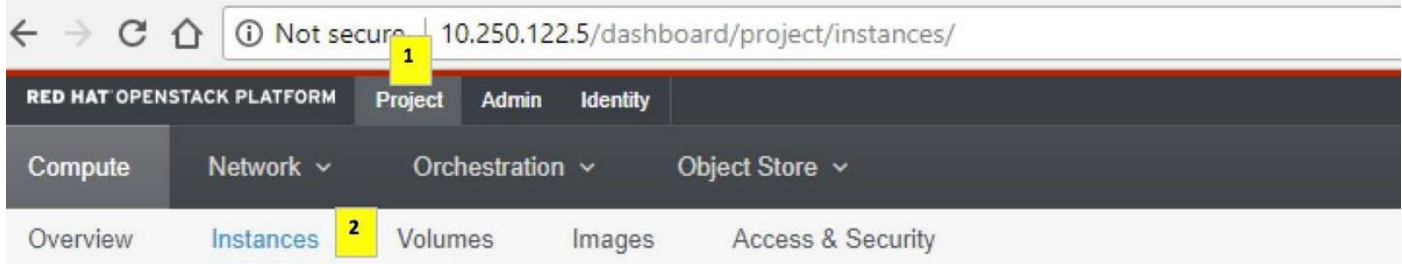

ىوس ةمئاقلا هذه يف رهظي نلف ،(CPAR) مكحتلI ىوتسم ةيامح مدختسي مدختسملI ناك اذإ .ةعبرألI (AAA) ةبساحملاو ضي وفت لاو ةقداصملI تاليثم

يف اهلمكأب ةيلمعلا ررك ،ةدحاولا ةرملا يف طقف دحاو ليثم ليءغشت فاقيإب مق 3. ةوطخلا وه امك **ليءغشت ف|قي| < ت|ءارج| ليثم** يل| لقتن| ،VM ليءغشت فاقي| لجأ نم .دنتسمل| اذه ..كب صاخلا ديدحتلا دكأو ةروصلا يف حضوم

**Shut Off Instance** 

ةلاح و **ليءشتلا فاقيإ =** ةلاحلا نم ققحت ،لعفلاب لطعم ليثملا نأ نم ققحتلل 4. ةوطخلا .ةروصلا يف حضوم وه امك ،**ليغشتلا فاقيإ =** ةقاطلا

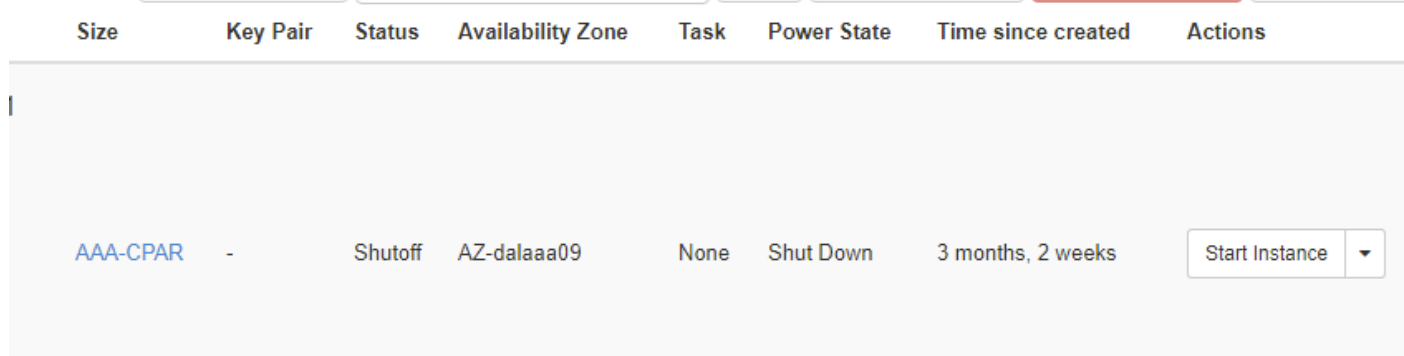

.(CPAR (ةيزكرملا ةجلاعملا ةدحو ليغشت فاقيإ ةيلمع ةوطخلا هذه يهنت

### VM ةطقل

ةزهجا يJإ يمتنت اهنال ،يزاوتم لكشب تاطقلJJ ذخا نكمي ،CPAR VM ةزهجا فقوت درجمب .ةلقتسم رتويبمك

.يزاوتلاب ةعبرألا 2QCOW تافلم ءاشنإ متي

.AAA ليثم لكل ةطقل ذخأ 1. ةوطخلا

ةدحاو ةعاسو ردصمك QCOW ةروص مدختست يتلا تادجاوتلل ةقيقد 25 :ةظحالم .ردصمك ماخ ةروص مدختست يتلا تادجاوتلل

ةصاخلا OpenStack H**orizon ل (GUI) ةيموسرلI مدختسملI** ةمجاو ىلإ لوخدلI ليجست 2. ةوطخلI .POD ب

ايلعلا ةمئاقلا يف **تادجاوت < باسح < عورشم** ىلإ لقتنا ،لوخدلا ليجست درجمب 3. ةوطخلا .ةروصلا يف حضوم وه امك AAA تادجاوت نع ثحباو

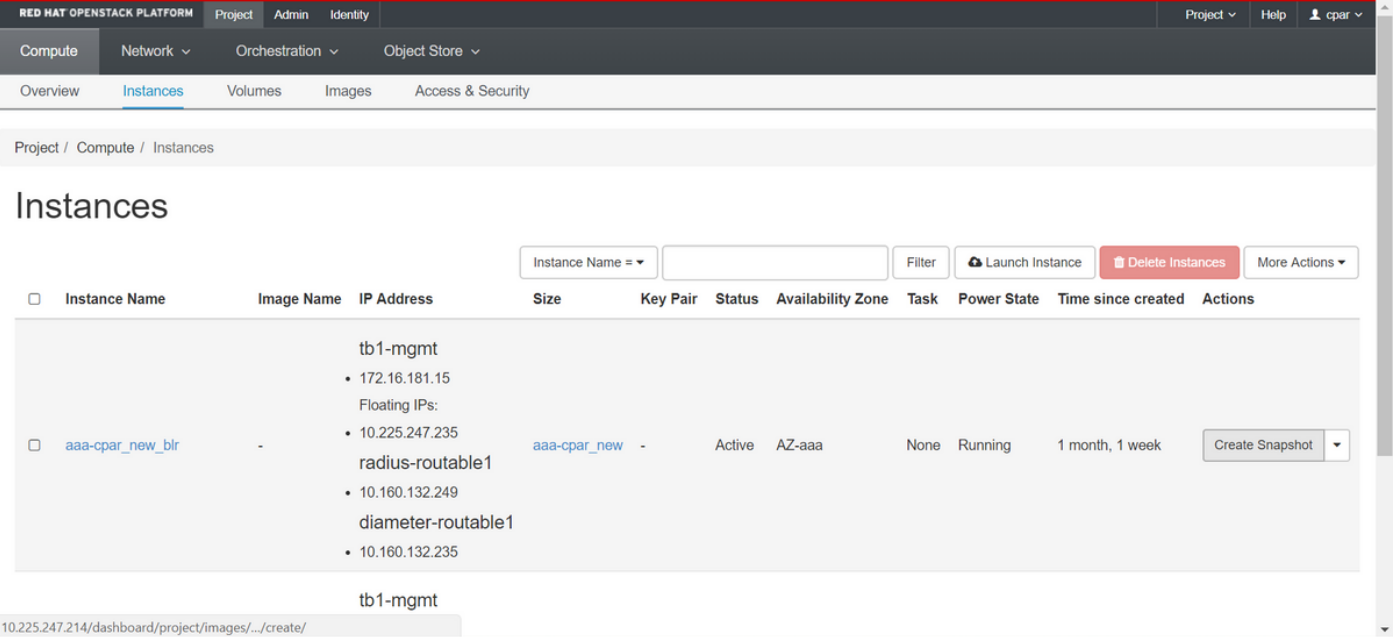

بجي .ةروصلا يف حضوم وه امك ةطقلJل ءاشنإ ةعباتمل **ةطقل ءاشنإ** قوف رقنI 3. ةوطخلI .قباطملا AAA ليثم ىلع ءارجإلا اذه ذيفنت

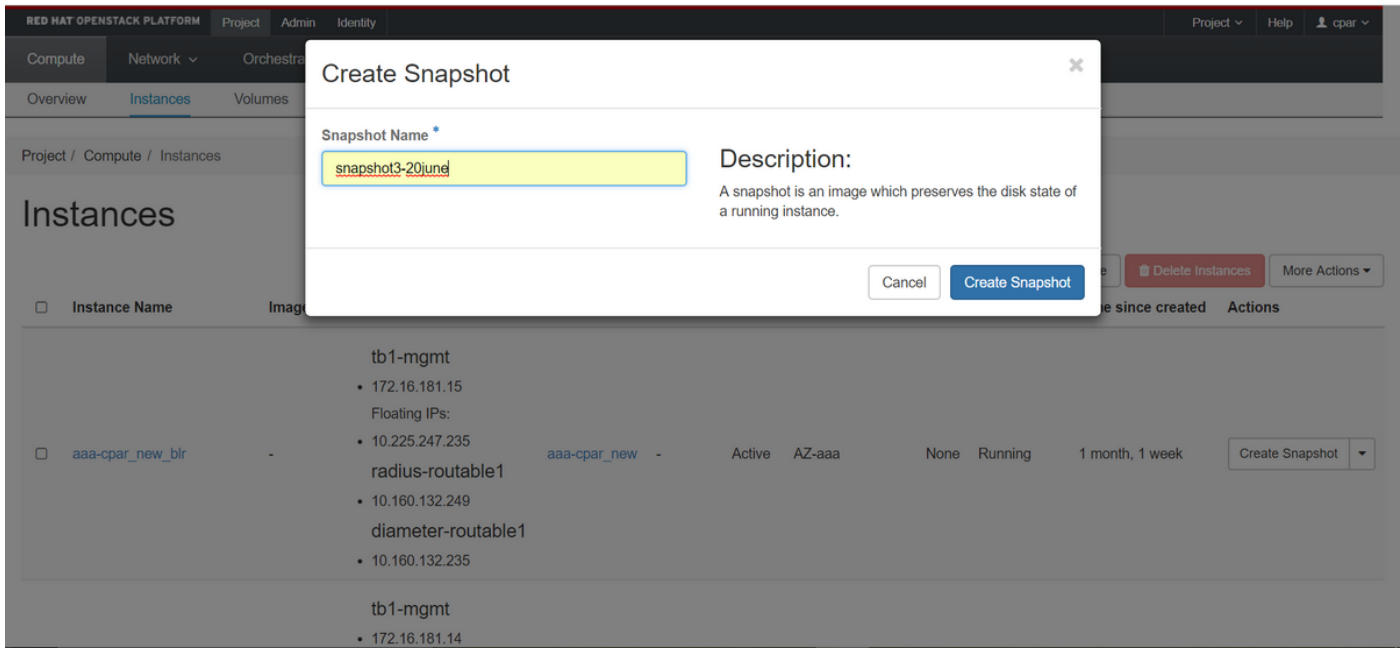

يەتنني ءيش لك نأ نم ققحتو **روصل**ا ةمئاق ىلإ لقتنi ،ةطقلJلi ذيفنت درجمب .4 ةوطخلI .ةروصلI يف حضوم وه امك ةلكشم دوجو مدع نع غلباو

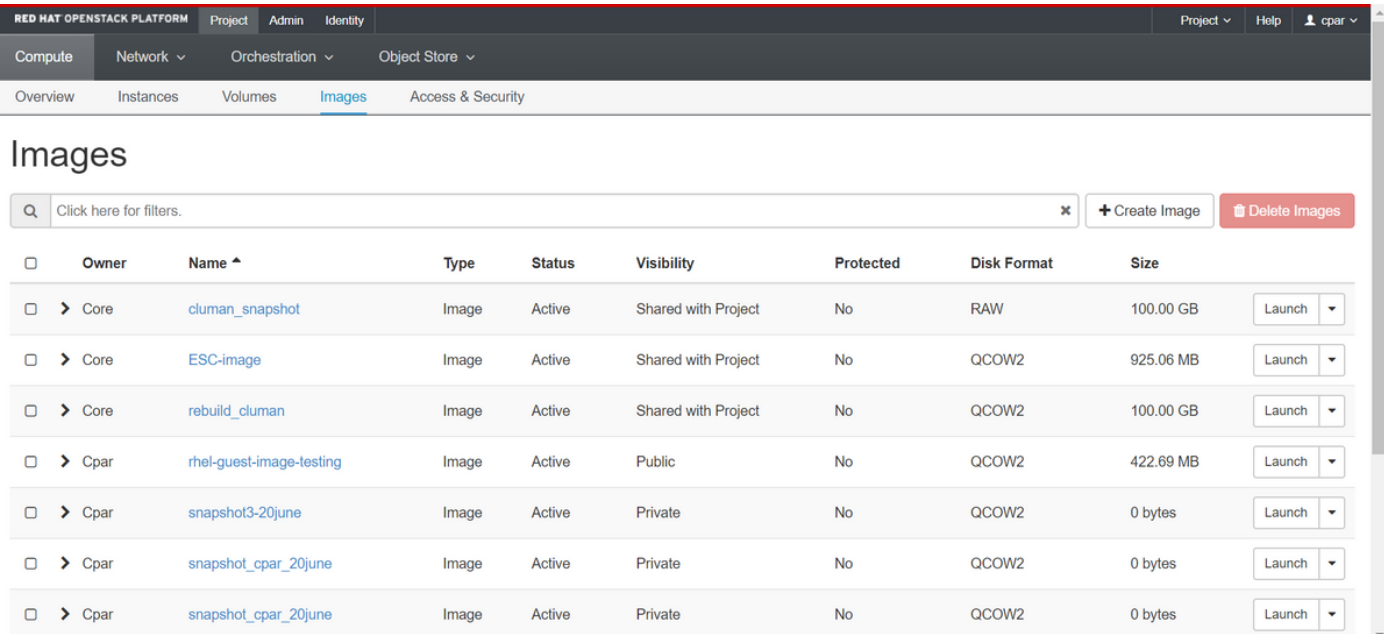

نايك ىلإ اهلقنو 2QCOW قيسنتب ةطقللا ليزنت يف ةيلاتلا ةوطخلا لثمتت 5. ةوطخلا قيرط نع ةطقللا فيرعتب مق ،كلذ قيقحتل .ةيلمعلا هذه يف OSPD دقف ةلاح يف ديعب .ةروصلا يف حضّوم وه امك OSPD يُوتسم ىلع **show image-list** رمألا ليءشّت

[root@elospd01 stack]# glance image-list

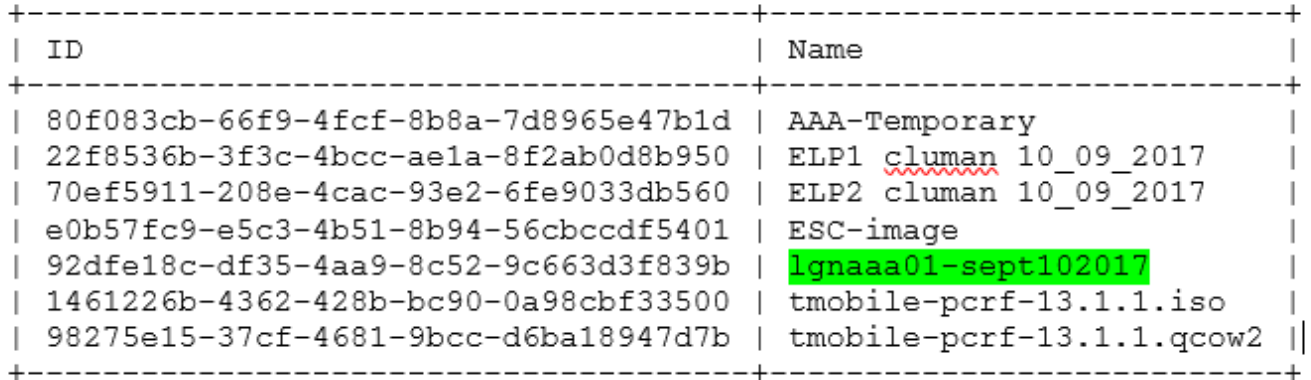

ةطقللاا ي ه ،ةلاحلا هذه يف) اهليزنت متيس يتلا ةطقللا يلع فرعتلا درجمب .6 ةوطخلا لي زنتو رمألا ةر**ظن** مادختساب 2QCOW2 قيسنتب اهليزنت كنكمي ،(رضخألاب ةملءمل :انه حضوم وه امك ةروصلا

[root@elospd01 stack]# glance image-download 92dfe18c-df35-4aa9-8c52-9c663d3f839b --file /tmp/AAA-CPAR-LGNoct192017.qcow2 &

ءاهتنالا درجمبو .تقولا ضعب ءارجإلا مامتإ قرغتسي .ةيفلخلا ىلإ ةيلمعلا لاسرإب & موقي .tmp/ ليلد يف ةروصلI عقوم ديدحت نكمي ،كلذ نم

- .اضيأ ةيلمعلا فاقي| متي ،لاصتال نادقف ةلاح يفو ةيفلخلا يلإ ةيلمعلا لاسرإ دنع •
- يف ةيلمعلا رمټست ،SSH لاصتا دقف ةلاح يف يااتالابو disown -h رمالا ليغشتب مق .OSPD ىلع ءاهتنالاو ليغشتلا

هذه علم نكمي ثيح طغض ةيلمع ذيفنت مزلي ،ليزنتلا ةيلمع ءاهتنا درجمب .7 ةوطخلا ليغشتلا ماظن اهجلاعي يتلا ةتقؤملا تافلملاو ماهملاو تايلمعلا ببسب رافصأب ةطقللا .**لكشل| ريغتم** وه تافالمل| طغضل هليغشت متي يذل| رمأل| .(OS)

[root@elospd01 stack]# virt-sparsify AAA-CPAR-LGNoct192017.qcow2 AAA-CPAR-LGNoct192017\_compressed.qcow2

نوكي ،ءاەتناللا درجمٻو .(ةقي قد 15 يل| 10 يل|وح) ت قول| ضعب ةيلمعل| ەذە قرغتست دق .ةيل|تل| ةوطخل| يف ددحم وه امك يجراخ نايك ىل| ەلقن بجي يذل| فـلمل| وه جتنني يذل| فـلمل|

ةمسلI نع ثحباو يلااتلI رمألI ليءشتب مق ،كلذ قي قحتل ،فلملI لماكت نم ققحتلI مزلي .اهجرخم ةياهن يف "corrupt"

[root@wsospd01 tmp]# qemu-img info AAA-CPAR-LGNoct192017\_compressed.qcow2

image: AAA-CPAR-LGNoct192017\_compressed.qcow2

file format: qcow2

virtual size: 150G (161061273600 bytes)

disk size: 18G

cluster\_size: 65536

Format specific information:

compat: 1.1

lazy refcounts: false

refcount bits: 16

corrupt: false

ارخؤم اهؤاشنإ مت يتلا ةطقللا لقن مزلي ،OSPD دقف دنع ةلكشم ثودح بنجتل 8. ةوطخلا تناك اذإ امم ققحتلI كيلء بجي ،فـلـملI لقن ءدب لـبق .يجراخ نايك ىلإ 2QCOW2 قيسنتب ةحاسم نم ققحتلل df -kh رمألا ليءثشتب مق مث ،صرقال علء ةيفاك ةحاسم اهب ةهجولI .ةركاذلا

SFTP **sftp <u>root@x.x.x.</u>xwhere.** مادختساب اتقؤم OSPD رخآ عقوم ىلإ اهلقن يه ةحىصنلاو x**.x.x.x** و OSPD ب صاخلIP اناونع وه **x.x.x.x** 

،ةقيرطلا سفنب .OSPDs نم ديدعلا ىلإ ةهجولا لاسرإ نكمي ،لقنلا عيرستل 9. ةوطخلا كنكمي ليغشت رمألا scp \*name\_of\_the\_file\*.qcow2 root@ x.x.x:x:/tmp (ثيح نوكي x.x.x.x وه .رخآ OSPD ىلإ فلملا لقن لجأ نم (دعب نع OSPD ب صاخلا IP ناونع

## ةطقللاا مادختساب ليثملا دادرتسإ

### دادرتسالا ةيلمع

.ةقباسلا تاوطخلا يف ةطقللا ذخأ عم قباسلا ليثملها رشن ةداعإ نكمملا نم

ةدقعب لاصتالاب مقف ،ةرفوتم ةقباس VM ةطقل كانه نكت مل اذإ [يرايتخإ] 1. ةوطخلا OSPD ةدقع ىلإ يطايتحالا خسنلا ةداعإب مق مث يطايتحالا خسنلا لاسرإ مت ثيح OSPD م اخلاً IP التاون x.x.x.x لُثَّمِي ثيج من SFTP <u>root@x.x.x.x، مر</u>ختسأ .اهب قصاخلا قيّلصأليا IP من الثمين .tmp/ ليلد يف ةطقللا فلم ظفحا .يلصألا OSPD لوكوتوربب

يف حضوم وه امك ليثملا رشن ةداعإ متي ثيح OSPD ةدقعب ل|صتال|ب مق .2 ةوطخل| .ةروص لI

Last login: Wed May 9 06:42:27 2018 from 10.169.119.213<br>[root@daucs01-ospd ~]#  $\blacksquare$ 

.وحنلا اذه ىلع قفألا ىلإ اهليمحت يرورضلا نم ،ةروصك ةطقللا مادختسال 3. ةوطخلا .كلذب مايقلل يلاتلا رمألا مدختسأ

#glance image-create -- AAA-CPAR-Date-snapshot.qcow2 --container-format bare --disk-format qcow2 --name AAA-CPAR-Date-snapshot

### .ةروصلا يف حضوم وه امكو قفألا يف ةيلمعلا ةيؤر نكمي

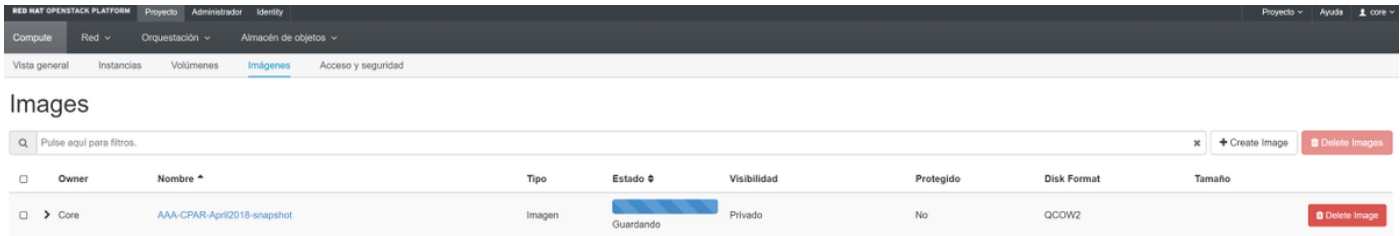

يف حضوم وه امك **ليثملا ليغشت** رقناو **تاليثم < عورشم** ىلإ لقتنا ،قفألا يف 4. ةوطخلا .ةروصJل

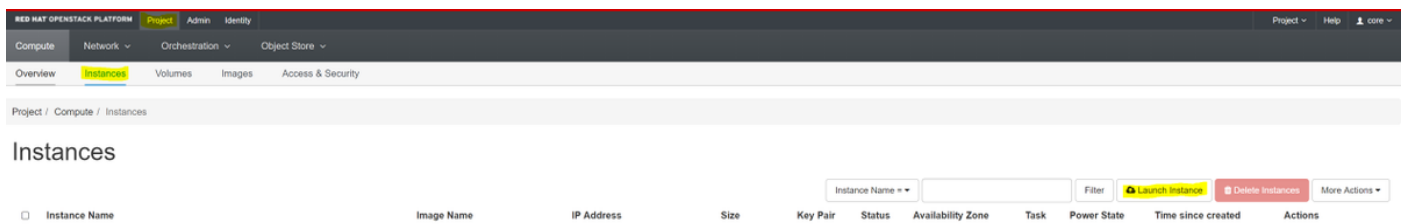

.ةروصلا يف حضوم وه امك **رفوتلI ةقطنم** رتخاو **ليثملI مسا** لخدأ .5 ةوطخلI

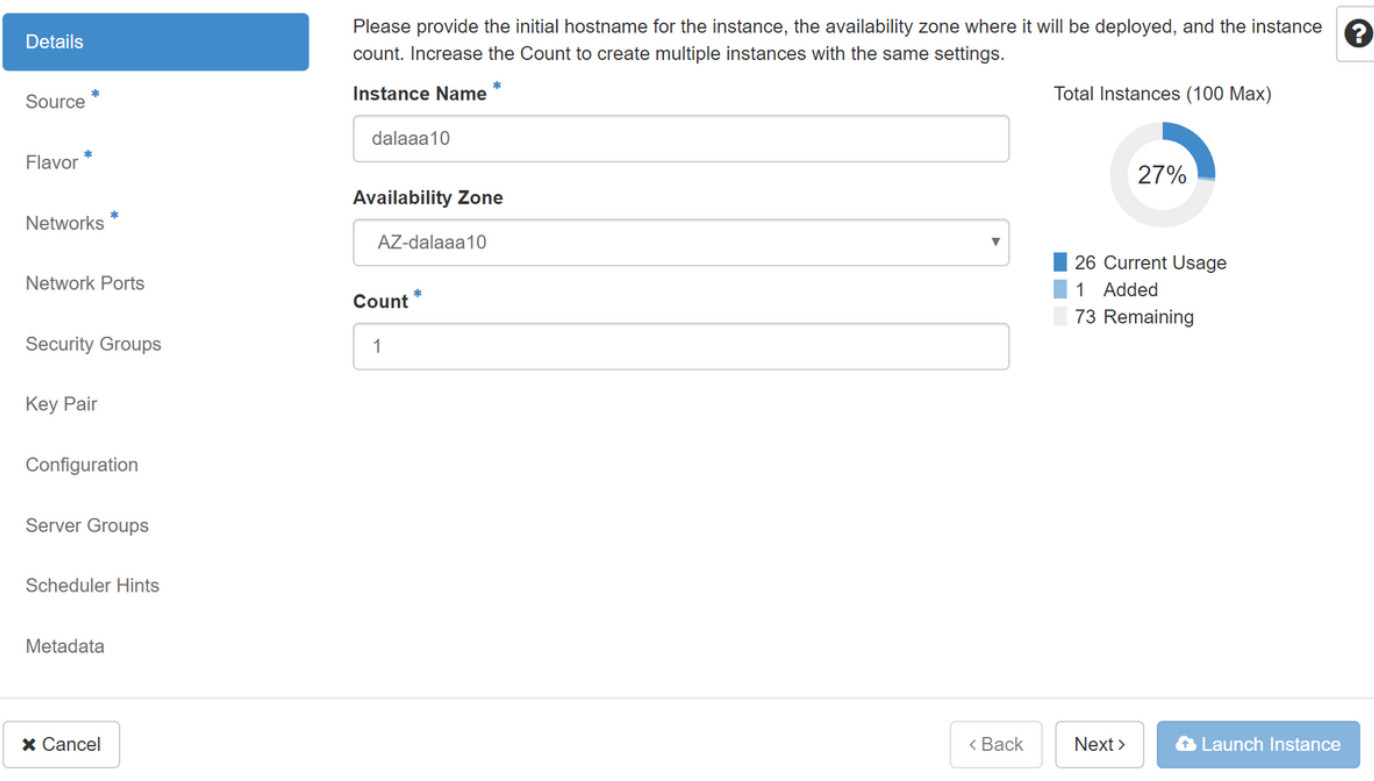

ردصم ديدحت ةمئاق يف .ليثملا ءاشنإل ةروصلا رتخا ،ردصملا ةحفص يف .6 ةوطخلا رقنلاب اقبسم هليمحت مت يذل| رتخا .انه روصلاب ةمئاق ضرع متيو **ةروص** ددح ، ديهمتل| .ةروصلا يف حضوم وه امك هب ةصاخلا + ةمالع قوف

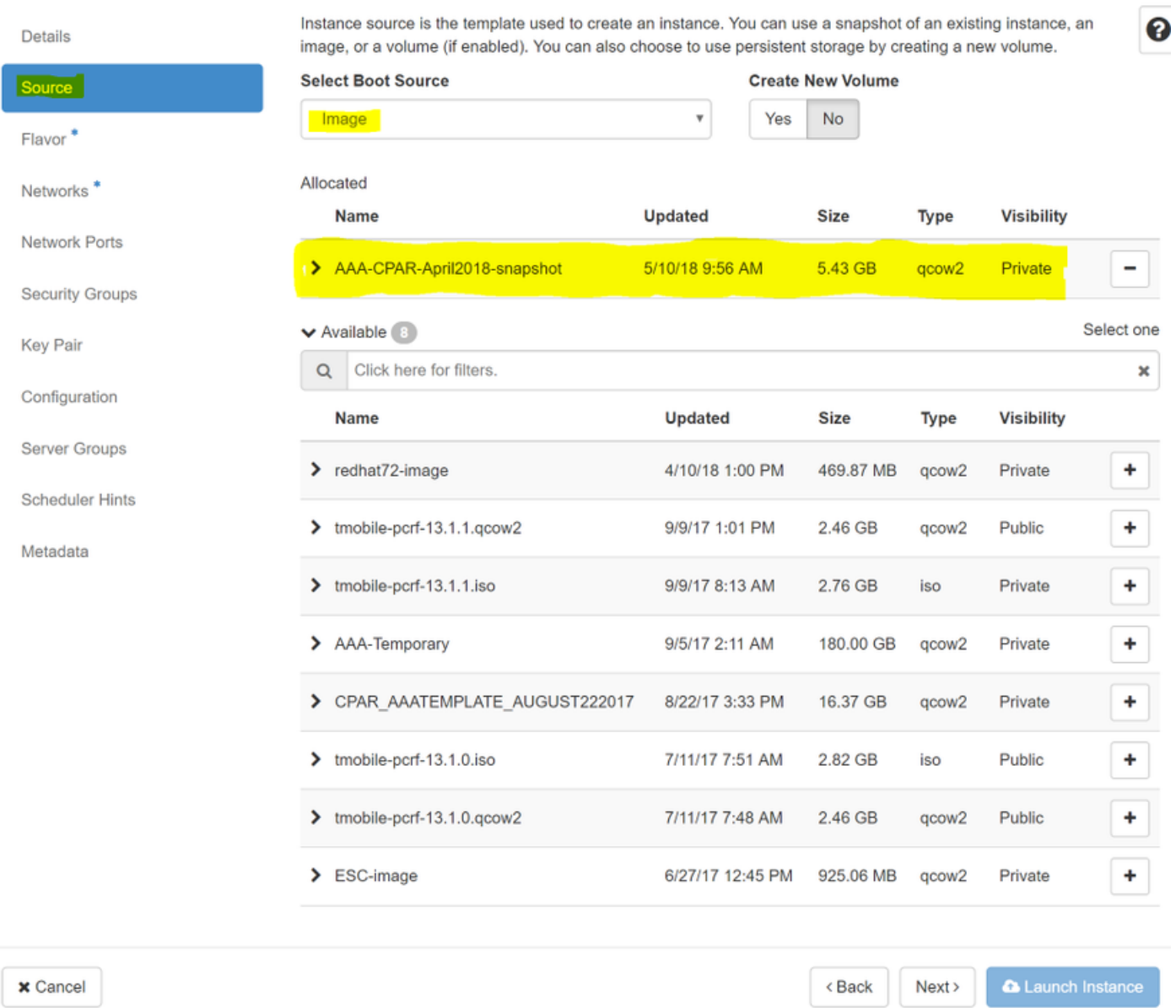

.ةروصلا يف حضوم وه امك + ةمالع ىلع رقنلاب AAA معط رتخأ ،ةهكنل| ةحفص يف .7 ةوطخل|

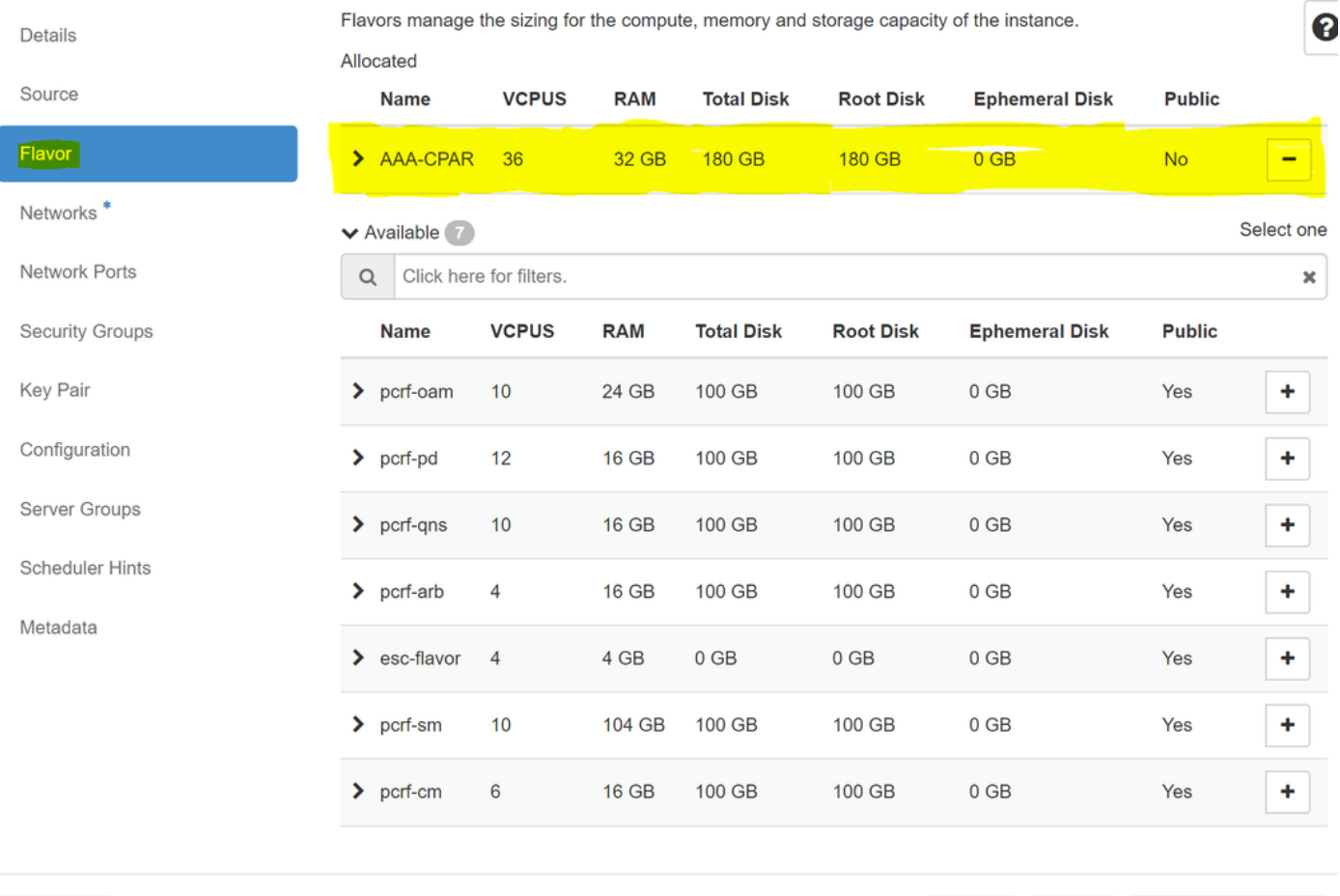

 $\pmb{\times}$  Cancel

 $\triangle$  Back Next >

**A** Launch Instance

اهيلإ جاتحيس يتلا تاكبشلا رتخاو **تاكبشل ا** بيوبتلا ةمالع ىلإ لقتنا ،اريخا .8 ةوطخلا **فصنو 1 عيزوتالل لباقلا-رطقلا** ددح ،ةلاحلا هذهل ةبسن∪اب .+ ةمالع قوف رقن∪اب ليثملا .<br>.ةروصلا يفّ حضوم وه امك tb1-mgmtو routable1-رَطقٰلَi

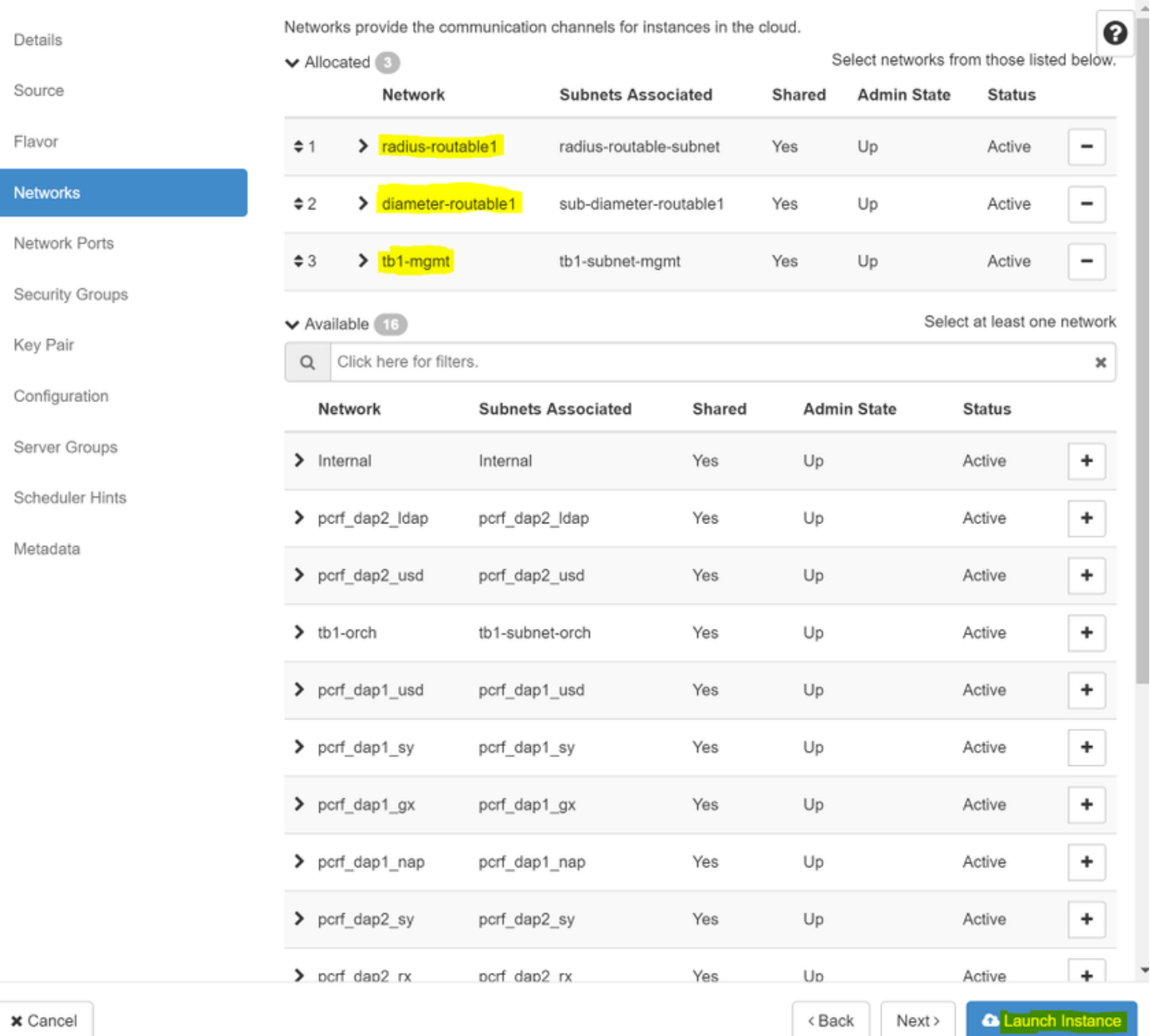

### وه امك قفألا يف مدقت∪ا ةبقارم نكمي .هئاشنإل **ليثملا ليغشت** قوف رقنا .9 ةوطخلا .ةروصلا يف حضوم

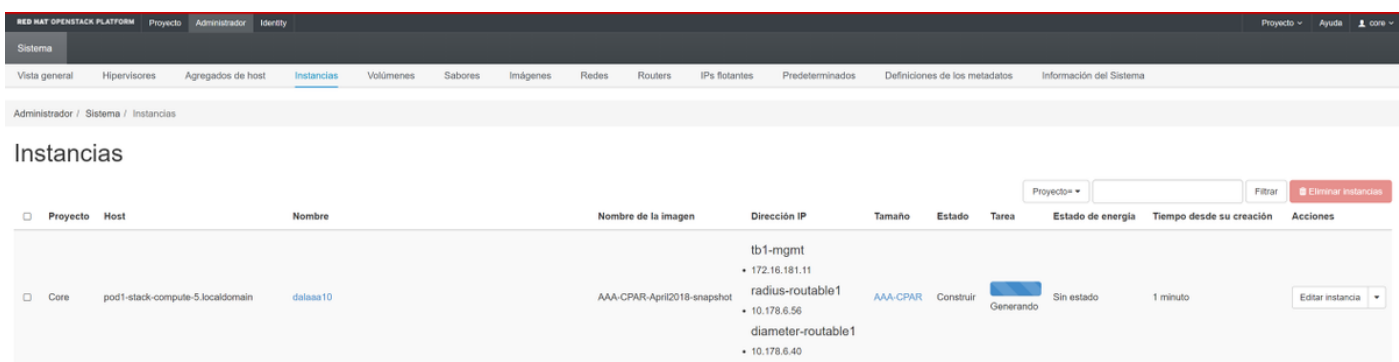

حضوم وه امك مادختسالل زهاج وهو لءاكلاب ليثملا رشن متي ،قئاقد عضب دعب .10 ةوطخلا .ةروصلا يف

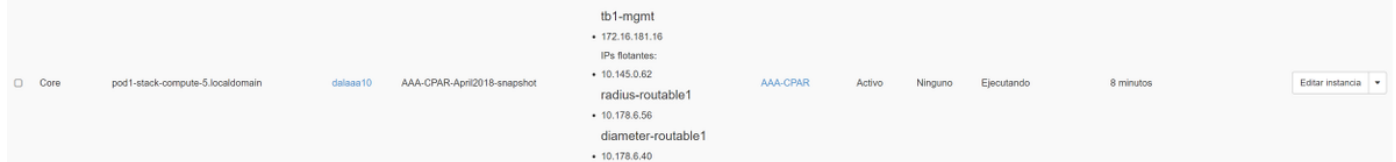

## هنييعتو مئاع IP ناونع ءاشنإ

ةينب جراخ نم هيلإ لوصولا نكمي هنأ ينعي امم ،هيجوتلل لباق ناونع وه مئاعلا IP ناونع .ةكبشلا نم ىرخألا دقعلاب لاصتالا ىلع رداق هنأو ،Ultra M/OpenStack

.ةكرحتملا IP نيوانع < Admin ىلإ لقتنا ،top Horizon ةمئاق يف 1. ةوطخلا

.عورشملل IP صيصخت قوف رقنا 2. ةوطخلا

IP ناونع هيلإ يمتني يذلا عمجتلا ددح ،مئاعلا IP ناونع صيصخت ةذفان يف 3. ةوطخلا وه امك هسفن ديدجلا مئاعلا IP ناونعو ،هيف منييعت متيس يذل| **عورشمل**او ،ديدجل| مئاعل| .ةروصلا يف حضوم

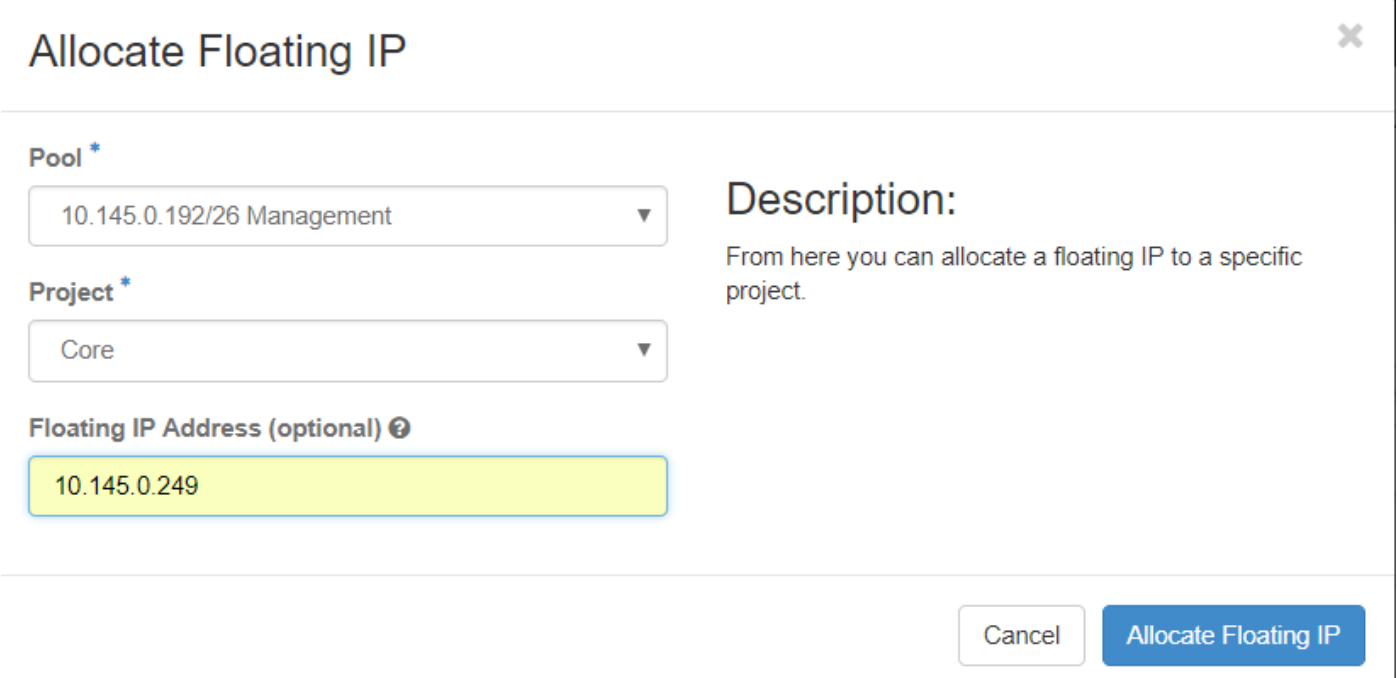

.مئاعلا IP صيصخت قوف رقنا 4. ةوطخلا

.**تاليثم < عورشم** ىلإ لقتنا ،قفألا ىلعأ ةمئاق يف .5 ةوطخلا

متي ،**ةطقل ءاشنإ** رز يف لفسأل ةطقن يذلا مەسلI ىلع رقنL ،**ةيلمعل**ا دوماع يف .6 ةوطخلI .مئاعلا IP رايخ طبر ىلع رقنا .ةمئاق ضرع

ةهجاو رتخاو ،IP **ناونع** لقح يف ممادختسإ عمزملا قفاوتملا مئاعلا IP ناونع ددح .7 ةوطخلا **ذفنمل|** يف اذه مئاعلا IP نييءت متيس ثيح ديدجل| ليثمرل| نم (eth0) ةقباطمل| ةرادإل| يف حضوم وه امك هنارتقا دارملا .ةروص لI

## **Manage Floating IP Associations**

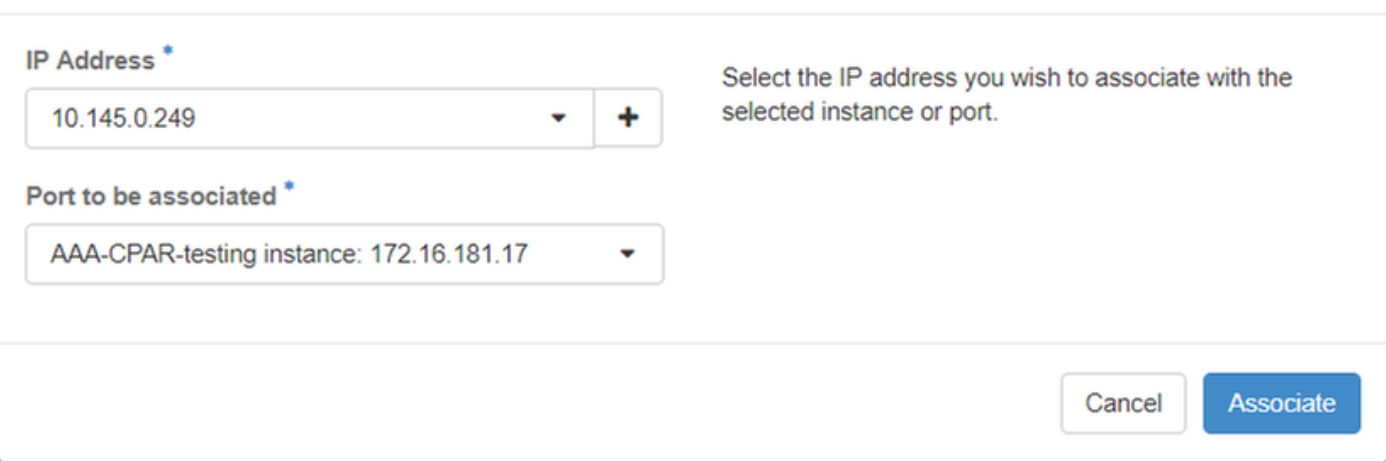

.**نارقإ** ىلع رقنا .8 ةوطخلI

## SSH نيكمت

.**تاليثم < عورشم** ىلإ لقتنا ،قفألا ىلعأ ةمئاق يف 1. ةوطخلا

.**ديدج ليثم ليغشت** مسقلا يف هؤاشنإ مت يذلI VM/ليثملI مسI قوف رقنI .2 ةوطخلI

.VM لا نم CLI ضرعي اذه .مكحتلا ةدحو قوف رقنا 3. ةوطخلا

ةبسانملا لوخدلا ليجست دامتعا تانايب لخدا ،(CLI) رماوالI رطس ةهجاو ضرع درجمب 4. ةوطخلI :ةروصلا يف حضوم وه امك

رذجلا :مدختسملا مسا

<123Cisco <:رورملا ةملك

Red Hat Enterprise Linux Server 7.0 (Maipo) Kernel 3.10.0-514.el7.x86\_64 on an x86\_64 aaa-cpar-testing-instance login: root Password: Last login: Thu Jun 29 12:59:59 from 5.232.63.159 Iroot@aaa-cpar-testing-instance "]#

ريرحتل vi /etc/ssh/ssh\_config رمألا ليءشتب مق ،(CLI) رماوألI رطس ةهجاو يف .5 ةوطخلI .SSH نيوكت

رطسلا رييغتب مق مث .فلملا ريرحتل i ىلع طغضا ،SSH نيوكت فلم حتف درجمب 6. ةوطخلا

.ةروصلا يف حضوم وه امك **معن رورملI ةملك ةقداصم** ىلإ no **رورملI ةملك ةقداصم** نم لوالI

 $\#$  To disable tunneled clear text passwords, change to no here! PasswordAuthentication yes #PermitEmptuPasswords no PasswordAuthentication no

.config\_sshd فلملا تارييغت ظفحل !wq: لخدأو ESC ىلع طغضا 7. ةوطخلا

.ةروصلا يف حضوم وه امك service sshd restart رمألا ليءغشتب مق. 8 ةوطخلا

```
[root@aaa-cpar-testing-instance ssh]# service sshd restart
Redirecting to ∕bin⁄sustemctl restart sshd.service
[root@aaa-cpar-testing-instance_ssh]#
```
SSH ليمع يأ حتفا ،حيحص لكشب SSH نيوكت تارييغت قيبطت مت اذإ ام رابتخال 9. ةوطخلا يأ) ليثملل هنييعت مت يذل مئاعلا IP مادختساب دعب نع نمآ لاصتا ءاشنإ لواحو . .ةروصلا يف حضوم وه امك مدختسملا رذجو (10.145.0.249

```
[2017-07-13 \t12:12.09] ~
[dieaquil.DIEAGUIL-CWRQ7] > ssh root@10.145.0.249
Warning: Permanently added '10.145.0.249' (RSA) to the list of known hosts
root@10.145.0.249's password:
X11 forwarding request failed on channel 0
Last login: Thu Jul 13 12:58:18 2017
[root@aaa-cpar-testing-instance \sim]#
[root@aaa-cpar-testing-instance ~1#
```
## SSH ةسلج ءاشنإ

متي ثيح قفاوتملا VM/server ب صاخلIP ناونع مادختساب SSH ةسلج حتفا 1. ةوطخلI .ةروصلا يف حضوم وه امك قيبطتلا تيبثت

```
\text{dieaguil}. \text{DIEAGUIL-CWRQ7} > \text{sh root@10}.145.0.59K11 forwarding request failed on channel 0
ast login: Wed Jun 14 17:12:22 2017 from 5.232.63.147
root@da1aaa07 -1#
```
## CPAR ليثم ءدب

مكحتلا يوتسم ةيامح تامدخ ءاشنإ ةداعإ ةيناكمإو طاشنلا لامتكا درجمب تاوطخلا هذه عبتا .هقالغإ مت يذلا عقوملا يف (CPAR(

.ليثم ءدب < ليثم < عورشم ىلإ لقتنا ،قفألا ىلإ ىرخأ ةرم لوخدلا ليجستب مق 1. ةوطخلا

### يف حضوم وه امك **ليءشتلا ديق** ةقاطلا ةلاحو **ةطشن** ليثملا ةلاح نأ نم ققحت .2 ةوطخلا .ةروص لI

### Instances

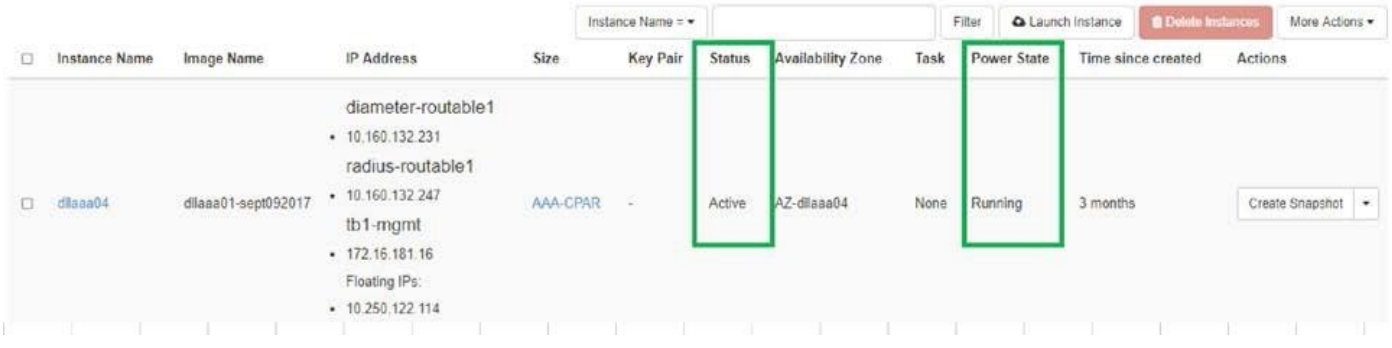

# طاشنلا دعب ام ةحص صحف

:ليء شتال ماظن يوتسم ىلع opt/ciscoAr/bin/arstatus/ رمأل ليء شتب مق 1. ةوطخل

```
[root@wscaaa04 ~]# /opt/CSCOar/bin/arstatus
Cisco Prime AR RADIUS server running (pid: 24834)
Cisco Prime AR Server Agent running (pid: 24821)
Cisco Prime AR MCD lock manager running (pid: 24824)
Cisco Prime AR MCD server running (pid: 24833)
Cisco Prime AR GUI running (pid: 24836)
SNMP Master Agent running (pid: 24835)
```
[root@wscaaa04 ~]#

لخدأو ليءشتال ماظن ىوتسم ىلع opt/ciscoAr/bin/regcmd/ رمأل لليغشتب مق .2 ةوطخل ا نم 10 يه (CPAR) ةيزكرملI ةجلIعملI ةدحو ةيامح ةيامح نأ نم ققحت .لوؤسملI دامتءI تانIع .<br>.جرخملا (CPAR) ةيزكرملا قجلاعملا تقجل الله تجمع المراجل (CLI) رماوأل رطس ةهجاوو 10

[root@aaa02 logs]# /opt/CSCOar/bin/aregcmd Cisco Prime Access Registrar 7.3.0.1 Configuration Utility Copyright (C) 1995-2017 by Cisco Systems, Inc. All rights reserved. Cluster: User: admin Passphrase: Logging in to localhost

```
 LicenseInfo = PAR-NG-TPS 7.3(100TPS:)
```

```
 PAR-ADD-TPS 7.3(2000TPS:)
```
PAR-RDDR-TRX 7.3()

PAR-HSS 7.3()

Radius/

Administrators/

Server 'Radius' is Running, its health is 10 out of 10

#### --> exit

.DRA تال|صتإ عيمج ءاشنإ نم ققحتل|و **محشل| رطق | netstat** رمأل| ليغشتب مق .3 ةوطخل|

نم لقأ ددع ضرع مت اذإ .رطقلI طٻاور دوجو عقوتتي ثيح ةئيبال وه انه روكذملI جتانلI .ليلحتال عن التابعين التاريخي العامل المعامل الثمين الثمين الثمين الثمين.

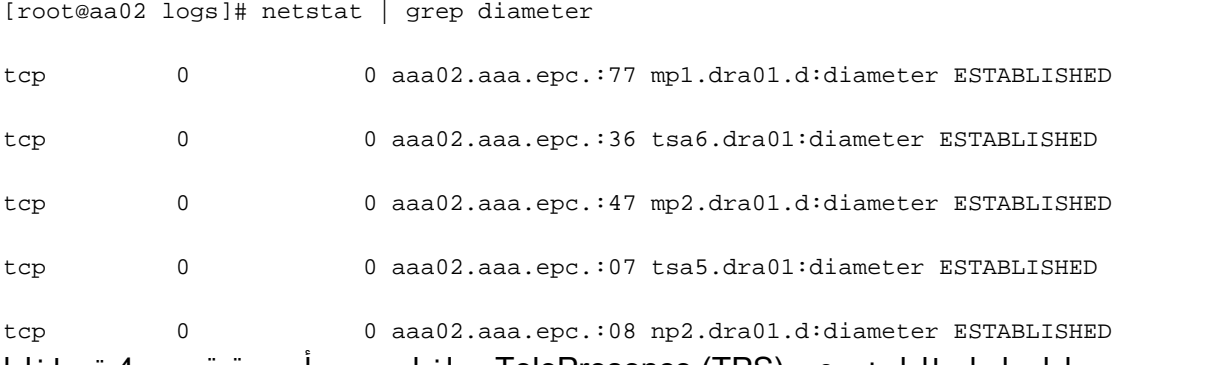

اهتجلاعم متت يتلا تابلطلا ضرعي (TPS (TelePresence مداخ لجس نأ نم ققحت 4. ةوطخلا .اهيلإ هابتنالا ىلإ جاتحت يتلا يه كلتو TPS لثمت ةزربملا ميقلا .CPAR ةطساوب

1500. TPS ةميق زواجتت الأ بجي

[root@wscaaa04 ~]# tail -f /opt/CSCOar/logs/tps-11-21-2017.csv

11-21-2017,23:57:35,263,0

11-21-2017,23:57:50,237,0

11-21-2017,23:58:05,237,0

11-21-2017,23:58:20,257,0

11-21-2017,23:58:35,254,0

11-21-2017,23:58:50,248,0

11-21-2017,23:59:05,272,0

11-21-2017,23:59:20,243,0

11-21-2017,23:59:35,244,0

### 11-21-2017,23:59:50,233,0 :log\_1\_radius\_name يف "هيبنت" وأ "أطخ" لئاسر يأ نع ثحبا 5. ةوطخلا

[root@aaa02 logs]# grep -E "error|alarm" name\_radius\_1\_log ،(CPAR) مكحتلا ىوتسم ةيامح ةيلمع ممدختست يذلا ةركاذلا رادقم نم ققحتلل .6 ةوطخلا :رمألا ليغشتب مق

top | grep radius

[root@sfraaa02 ~]# top | grep radius 27008 root 20 0 20.228g 2.413g 11408 S 128.3 7.7 1165:41 radius

ىلء هب حومسملا ىصقألا دحلا وهو ،تياباجيج 7 نم لقأ ةزيمملا ةميقلا هذه نوكت نأ بجي .قيبطتلا ىوتسم

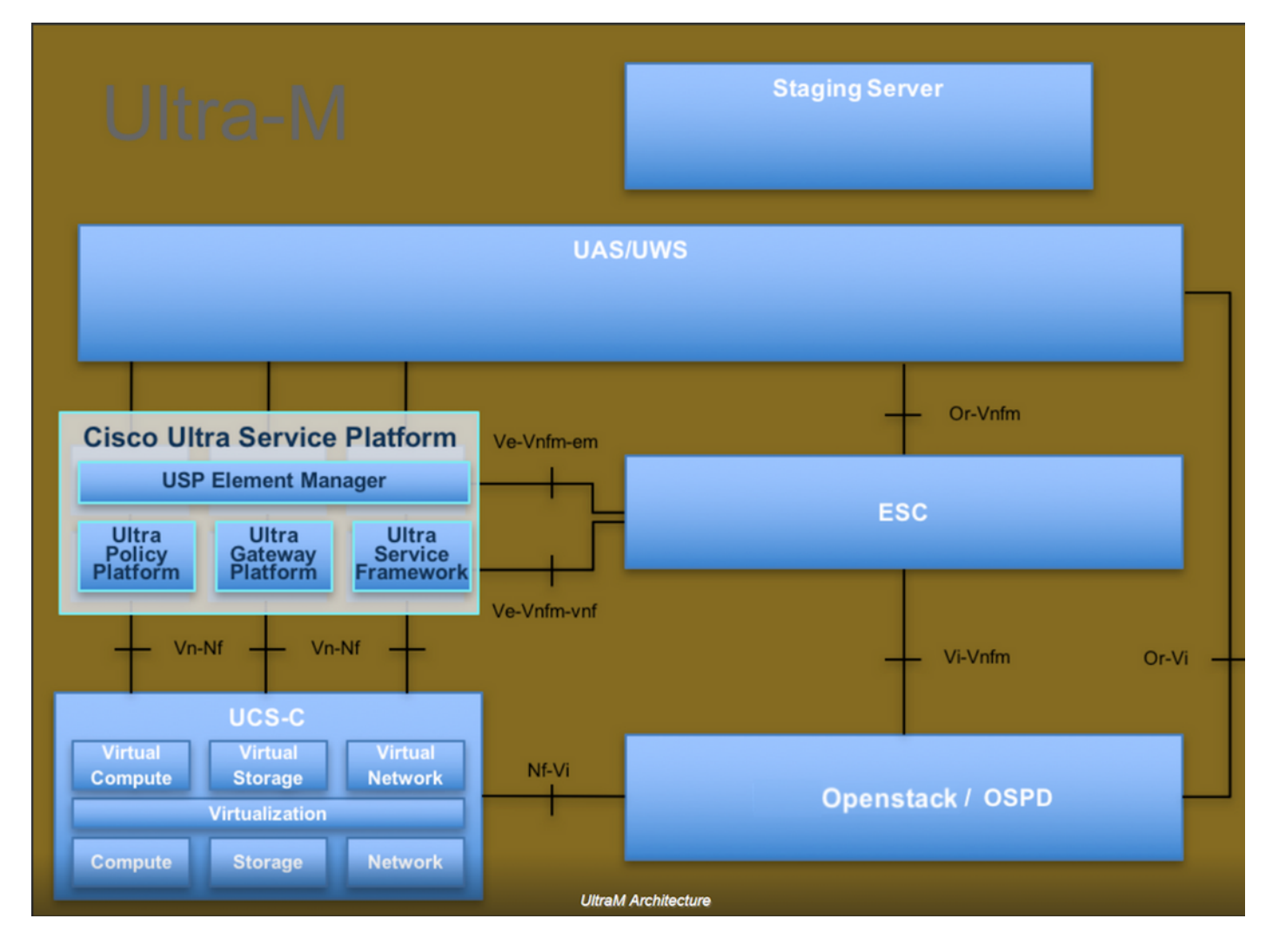

ةمجرتلا هذه لوح

ةيل المادة الله من الناساب دنت ساب دنت مادينين تان تون تان ال ملابات أولان أعيمته من معت $\cup$  معدد عامل من من ميدين في عمرية أن على ميدين في المعامل م امك ققيقا الأفال المعان المعالم في الأقال في الأفاق التي توكير المالم الما Cisco يلخت .فرتحم مجرتم اهمدقي يتلا ةيفارتحالا ةمجرتلا عم لاحلا وه ىل| اًمئاد عوجرلاب يصوُتو تامجرتلl مذه ققد نع امتيلوئسم Systems ارامستناء انالانهاني إنهاني للسابلة طربة متوقيا.